## **Hoe zoek ik coördinaten op?**

## **1. Ga naar Google Maps en typ de breedtegraad over in de zoekbalk.**

Coördinaten van dat land Breedtegraad: (15.7942287 Lengtegraad: -47.8821658

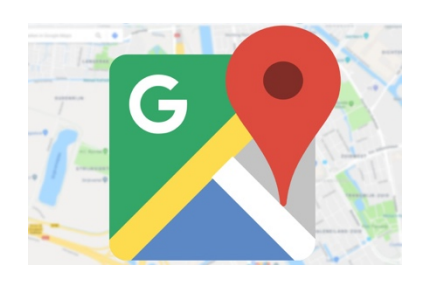

**LET OP! Gebruik een punt en geen komma! Ook de – moet je zeker schrijven!**

**2. Typ een spatie achter de breedtegraad.**

**3. Typ nu de lengtegraad over in de zoekbalk.**

Coördinaten van dat land Breedtegraad: -15.7942287 Lengtegraad: (-47.8821658)

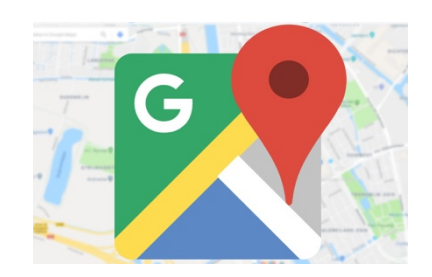

**4. Druk op 'enter' en je komt bij je land uit.**

**Veel succes!**